# **FAQ / Merkblatt E-Rezept**

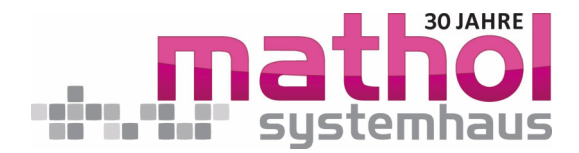

**Erste Hilfe bei "Komfortsignatur funktioniert nicht"** Fehler tritt häufig auf, wenn abends der eHBA nicht entfernt und morgens wieder neu gesteckt wird.

- Konnektor deaktivieren: unten in der Taskleiste wird das Konnektorsymbol angezeigt, rechte Maustaste "Konnektor deaktivieren" im Anschluss wieder rechte Maustaste "Konnektor aktivieren".
- Sie müssen als Behandler angemeldet sein: In der oberen Menüleiste über Funktionen Chipkarte Komfort-Signatur den Haken bei "Aktivierung Komfortsignatur" setzen.

Sollte Haken gesetzt sein, Haken entfernen, Maske mit speichern, Maske neu aufrufen und Haken setzen, Maske mit speichern.

#### **Signaturvorgang / wer ist berechtigt zu signieren?**

Eine Signatur mit eHBA kann nur durch einen Arzt in der Rolle als Behandler und seinem zugeordneten Ausweis ausgeführt werden. Eine MFA, die im CGM M1 PRO als Mitarbeiterin am Arbeiten ist, kann nicht signieren, sondern die E-Rezept nur vorbereitet auf den Stapel legen. Daher bei entsprechender Fehlermeldung **"Sie dürfen nur eigene Dokumente signieren und versenden"** oder **"zugeordneter HBA nicht gefunden"** kurz überprüfen, wer ist in dem Moment angemeldet.

## **Wichtige 1:1 Zuordnung bei der Signatur vom E-Rezept, wenn mehrere Behandler/Ärzte in der Praxis/MVZ arbeiten!**

Es ist zwingend darauf zu achten, dass ein E-Rezept auf den Behandler angelegt wird, der später auch den Signaturvorgang ausführt. Hier muss laut der Gematik die Verordnende und signierende Person identisch sein.

### **Ein E-Rezept liegt auf dem Stapel – kann dies der Patient schon bei der Apotheke abholen?**

**Nein!** E-Rezepte die auf dem Stapel liegen, **sind noch in der Praxis** und nicht signiert. Und daher für den Patienten/Apotheke noch nicht sichtbar. Ausdrucke des E-Rezeptes mit Barcode werden erst generiert, wenn das E-Rezept signiert und an den Fachdienst "E-Rezept-Server" übergeben sind und dann sind diese auch abrufbar.

### **Nachträglicher Ausdruck eRezept**

Aufruf E-Rezept Postfach – "Postausgang gesendet" auswählen, entsprechendes Rezept mit dem "Haken" markieren, dann auf  $\Box$ 

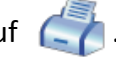

FAQ-Anleitung zu E-Rezept. Erstellt durch MATHOL Systemhaus e. K. – Robert-Bosch-Straße 22 – 65582 Diez – Vers. Feb. 2024 – Seite 1 von 3

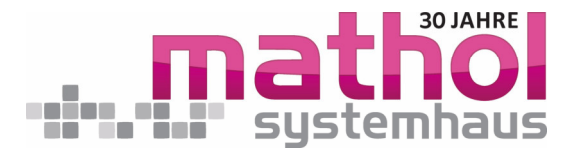

## **Nachfolgend die 3-Wege wie man ein E-Rezept für den Patienten erstellen kann:**

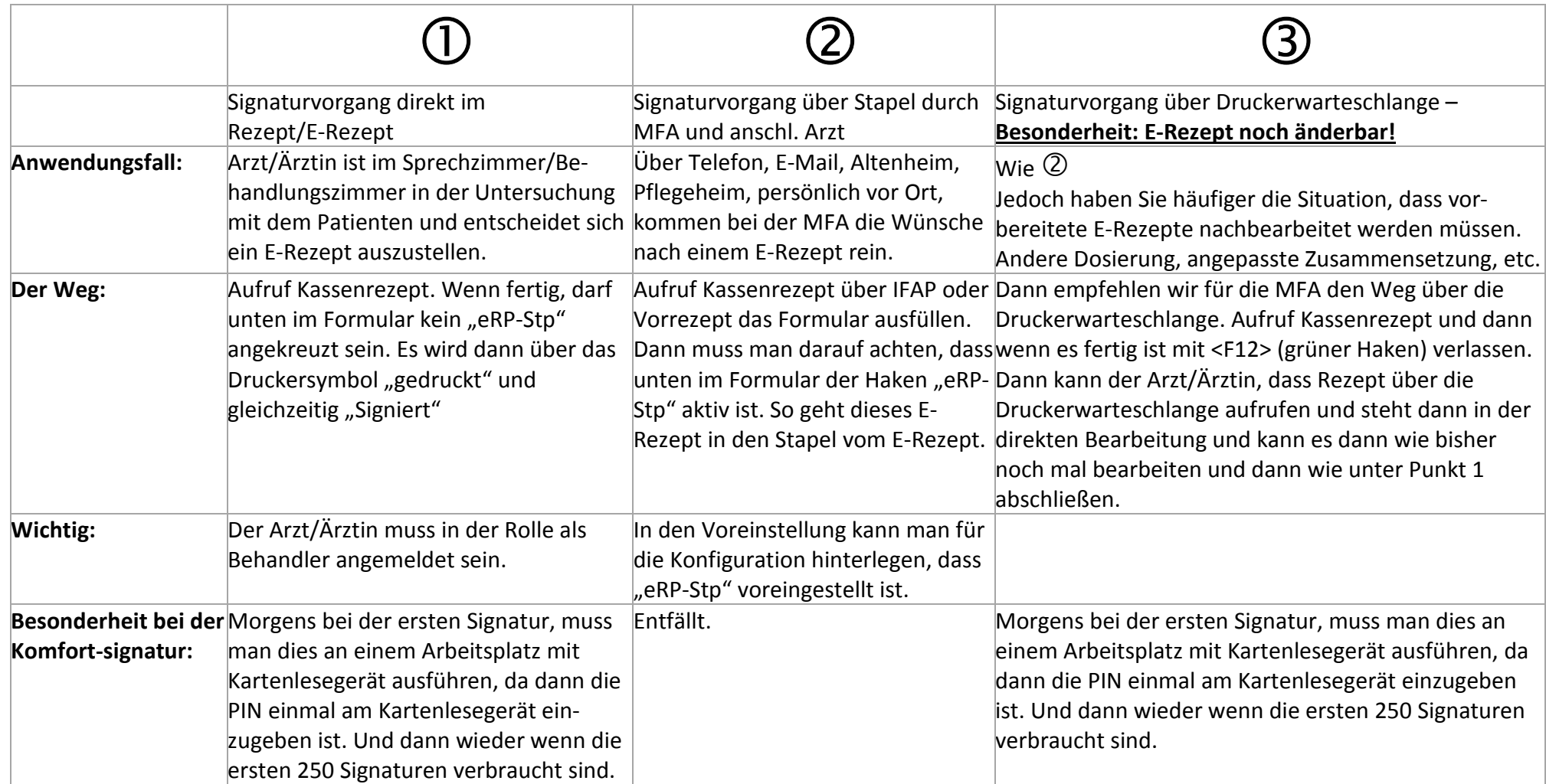

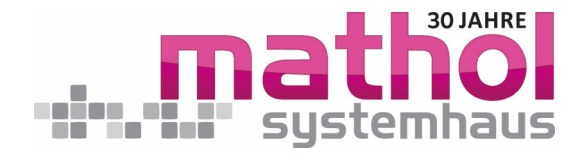

## **Fragestellung Pflegeheim:**

Durch die Einführung des eRezeptes verkompliziert sich die Versorgung von Heimbewohnern. Zumindest, wenn man den Aussagen der Gematik folgt. "Mit Hinweis auf das Zuweisungsverbot beschreibt die Gematik den Prozess so, dass E-Rezepte von der Praxis per KIM erst an die Pflegeeinrichtung übermittelt und von dort an die Apotheken weitergeleitet werden sollen." (~ apotheke adhoc v. 04.01.224) Die Berufsordnung der Ärzte unterbindet eine Direktzuweisung an eine Apotheke (§ 31 Absatz 2). Aufseiten der Apotheken wird dies im Gesetz über das Apothekenwesen (ApoG) geregelt. Allerdings sind Pflegeheime bisher häufig noch nicht an KIM angeschlossen.

#### **Lösung und Ausblick:**

Bis Mitte 2025 sollen sämtliche Pflegeheime ebenfalls an die Telematik angeschlossen werden. Dann wird es einfacher.

Bis dahin gilt – wie bisher auch schon – die Ausnahme vom Zuweisungsverbot gemäß § 12a ApoG: Hat das Heim eine behördlich genehmigte Absprache, sprich einen Heimversorgungsvertrag mit einer Apotheke über die zentrale Versorgung getroffen, darf die Praxis das eRezept erstellen und den ausgedruckten Token direkt an diese Apotheke senden (~ DAZ v. 3.11.2023). Eine Rückversicherung über das Einverständnis des Patienten wäre aus Sicht der Praxis mindestens empfehlenswert. (~ apotheke adhoc v. 30.12.23). Falls ein Heimbewohner keine Einwilligung erteilt (hat), muss das Rezept dem Heim beziehungsweise dem Patienten zugestellt werden.

Ein aktueller Bericht (~ Apotheke Adhoc v. 04.1.2024) widerspricht allerdings der gematik-Darstellung: "Es ist absolut gängige Praxis, dass in der Heimversorgung Muster-16-Rezepte direkt aus den Arztpraxen an Apotheken übermittelt werden, (…) Diese Vorgehensweise verstößt in der Heimversorgung nicht gegen das Zuweisungsverbot, wenn [ein Versorgungsvertrag geschlossen wurde und die Genehmigungen der Patineten vorliegen]. Die Schlussfolgerung: "Warum sollte nun die Übermittlung der Token per KIM oder notfalls per Fax von der Arztpraxis an eine Apotheke im Rahmen der Heimversorgung gegen das Zuweisungsverbot verstoßen?"

Die KBV schlägt in ihrer Information vom 14. Dezember 2023 diesen Weg vor: "Geht ein verschreibungspflichtiges Medikament zur Neige, informiert das Heim die Arztpraxis. Diese stellt ein eRezept aus und druckt den eRezept-Token – den grafischen 2D-Code – aus. Der Ausdruck wird anschließend, meist vom Botendienst des Heims, abgeholt und geht dann von dort zur Apotheke." (~ https://www.kbv.de/html/1150\_66940.php)